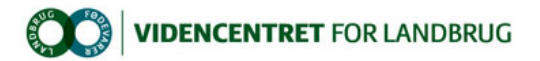

Hjem > Promilleafgiftsfonden > 2013 > Målrettet rådgivning > Glemmer du så husker Evernote

## Glemmer du så husker Evernote

Evernote er et gratis værktøj, der hjælper dig med at opsamle, holde styr på, udvikle og dele informationer, der er Promilleafgiftsfonden for landbrug vigtige for dig. Dette uanset om du er på smartphonen, tablet eller pc'eren – Evernote følger dig overalt.

Evernote er et paradoks - uhyre enkelt, men samtidig et overflødighedshorn af faciliteter. Applikationen er lavet til stort set alle enheder: Desktop, iPhone, Android, BlackBerry, iPad og selvfølgelig findes den også i en browserudgave. En af Evernotes stærkeste kort er, at programmet virker offline, og først kontakte Evernote-skyen, |<br>når man synkroniserer. Noget, som især dem med en iPad uden simkort værdsætter.

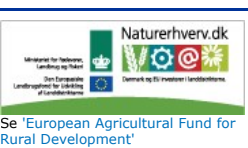

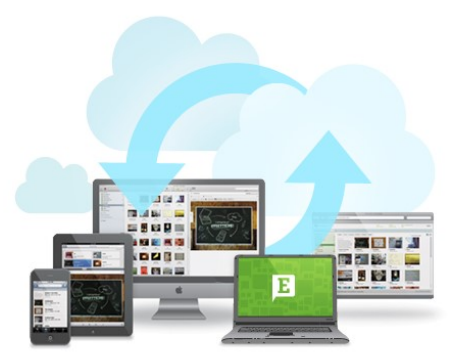

Der er en række forskellige veje til at oprette noter i Evernote. De mest nyttige er

- l Marker noget tekst på en hjemmeside højreklik og gem teksten inkl. url i Evernote se figur 1. (PC)
- l Skriv en note fra bunden og benyt evt. gøremållister, tabeller, vedhæftede filer, stedfæstelse og påmindelse mm. (PC og mobil)
- Tag et billede af det du skal huske (Mobil)
- Indtal en besked (Mobil)

Du kan organisere dine noter ved at samle dem i notesbøger (mapper) og ved at vedhæfte emneord (mærker) til den enkelt e note. Det behøver du ikke at bøvle med når noten oprettes på mobil enhed. Her er det lettere at vente til du kommer på pc'eren, hvor du så blot kan trække dine ukategoriserede noter over i en notebog og over i relevante emneord. Dvs. du behøver ikke at taste noget.

Noter findes ved at åbne notesbøger; ved at klikke på et emneord eller ved søgninger, der endda fanger ord, selv om disse er en del af et billede. Ganske imponerende.

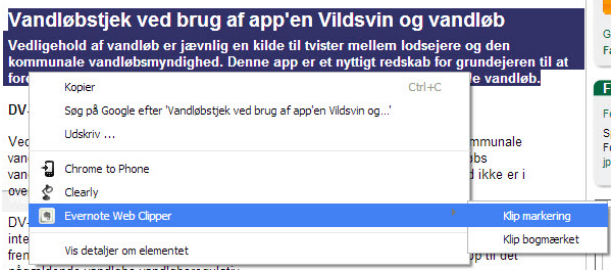

Figur 1 Eksempel på brug af web clipper til oprettelse af note

For at anskueliggøre landmandens muligheder med Evernote er her givet en række tænkte eksempler på brug:

- l Skal denne ko slagtes eller har den større værdi som så? Knips et billede af dyrets øremærke med smartphonen. Mere behøver du ikke at gøre – når du åbner Evernote på pc'eren vil du huske, hvorfor du tog billedet.<br>● Du ser en overskrift eller læser en artikel, der sætter tanker i gang, som du dog måske ikke har tid til eller mulighed for at forfølge i
- 
- Situationen. Knips et billede og på et tidspunkt vil du gense det på pc'eren , hvor du kan arbejde videre med dine ideer.<br>• Du skal have fat i en ny traktor, og surfer rundt på sider med anmeldelser, andre ejeres erfaringe
- måtte ske.
- Du lytter radioen mens du pløjer, og bliver inspireret af en diskussion i P1 Business. Af frygt for at glemme dine tanker og overvejelser indtaler du en besked og gemmer den i Evernote, så du på et tidspunkt hjemme ved pc'eren kan arbejde videre med den.
- Bang! Ploven ramte en jordfast sten. Du hopper ud, åbner Evernote på mobilen og knipser et billede af stenen. Derefter indtaler du en besked<br>til din medhjælper og endelig udnytter du gps'en til at angive positionen, ind dukker op med rendegraveren, finder stenen og får den fjernet uden at du behøver at afbryde din pløjning.
- l Du vil være sikker på at Vadim fra Ukraine har tjek på, at I har ændret lidt på malkekøernes fuldfoderblanding. Derfor åbner du Evernote og dikterer på engelsk sammensætningen. Igen imponeres du over, hvor god Evernote er til at oversætte din talte besked til tekst, inden du via SMS sender denne til Vadim.
- Din ERFA gruppe deltager i Erfagruppen 2.0 matchen, hvor der fokuseres på hvordan sociale medier kan udnyttes til at skabe netværk mellem وDin ERFA gruppe deltager i Erfagruppen 2.0 matchen, hvor I løbende deler informatio

med Yammer gennemløber du de noter og sender disse til Yammer for at anskueliggøre potentialet over for dine kollegaer.

Flere eksempler? Fortæl os hvordan du bruger Evernote og kom med på ovenstående oplistning.

Evernote kan downloades gratis fra Google Play og AppStore (søg blot på Evernote) og du opretter din konto via www.evernote.com.

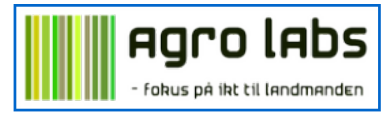